**EPIC-9456**  Intel<sup>®</sup> Core™ 2 Duo/ CoreTM Duo/ Celeron® M Processor DDR2 SODIMM (400/533/667MHz) Up to 24-bit Dual-channel LVDS TFT LCD 8 USB 2.0 / 5 COMs / 1 IDE/ 2 SATAII/ 1 LPT/ Digital I/O

> EPIC-9456 Manual Rev.A 3rd Ed. August 2010

## Copyright Notice

This document is copyrighted, 2010. All rights are reserved. The original manufacturer reserves the right to make improvements to the products described in this manual at any time without notice.

No part of this manual may be reproduced, copied, translated, or transmitted in any form or by any means without the prior written permission of the original manufacturer. Information provided in this manual is intended to be accurate and reliable. However, the original manufacturer assumes no responsibility for its use, or for any infringements upon the rights of third parties that may result from its use.

The material in this document is for product information only and is subject to change without notice. While reasonable efforts have been made in the preparation of this document to assure its accuracy, AAEON assumes no liabilities resulting from errors or omissions in this document, or from the use of the information contained herein.

AAEON reserves the right to make changes in the product design without notice to its users.

## **Acknowledgments**

All other products' name or trademarks are properties of their respective owners.

- Award is a trademark of Award Software International, Inc.
- CompactFlash<sup>™</sup> is a trademark of the Compact Flash Association.
- $\bullet$  Intel<sup>®</sup>, Core<sup>TM</sup> 2 Duo, Core<sup>TM</sup> Duo, and Celeron<sup>®</sup> M are trademarks of Intel® Corporation.
- Microsoft Windows is a registered trademark of Microsoft Corp.
- ITE is a trademark of Integrated Technology Express, Inc.
- IBM, PC/AT, PS/2, and VGA are trademarks of International Business Machines Corporation.

All other product names or trademarks are properties of their respective owners.

## Packing List

Before you begin installing your card, please make sure that the following materials have been shipped:

- 1 9657666600 Jumper Cap
- 1 9681945600 Cable Kit for EPIC-9456
- 1 Cooler
- 1 EPIC-9456 CPU Card
- 1 Quick Installation Guide
- 1 CD-ROM for manual (in PDF format) and drivers

If any of these items should be missing or damaged, please contact your distributor or sales representative immediately.

## **Contents**

#### **Chapter 1 General Information**

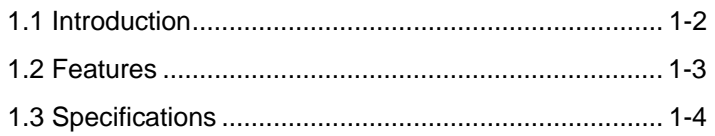

#### **Chapter 2 Quick Installation Guide**

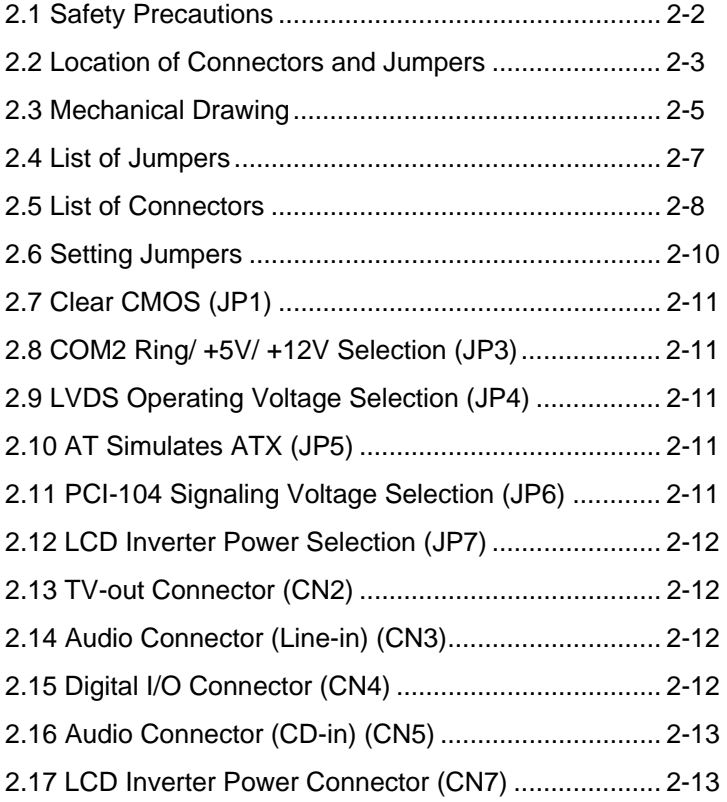

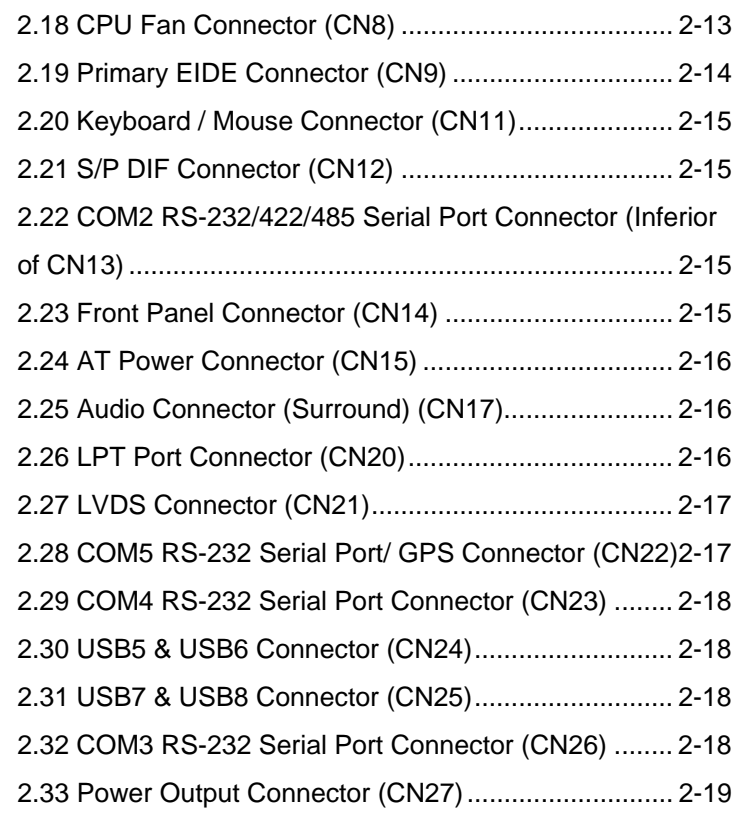

#### **Chapter 3 Award BIOS Setup**

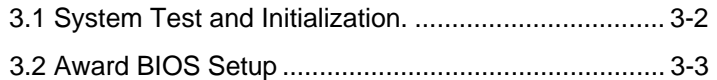

#### **Chapter 4 Driver Installation**

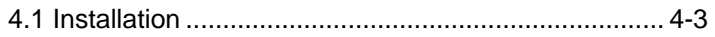

### **Appendix A Programming The Watchdog Timer**

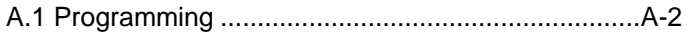

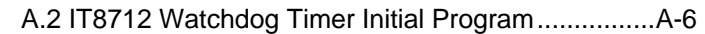

#### **Appendix B I/O Information**

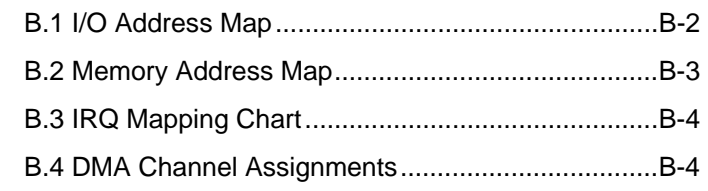

### **Appendix C Mating Connector**

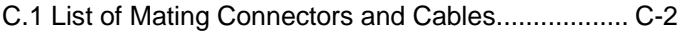

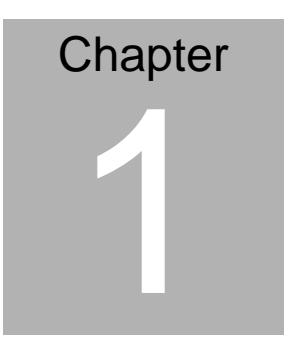

## **General Information**

*Chapter 1 General Information* 1- 1

#### **1.1 Introduction**

AAEON announces the first EPIC Express Board-EPIC-9456, designed to fit in diverse applications that demand for fitting in different space limitations and high performance.

EPIC-9456 accommodates socket 478-based Intel® Core™ 2 Duo/ Core™ Duo/ Celeron® M (65nm) processor that is up to 2.16GHz and the Front Side Bus is 533/667MHz. This model features 200-pin DDR2 SODIMM and system memory is up to 2GB. Moreover, EPIC-9456 adopts Intel<sup>®</sup> 945GME + ICH7M as its chipset.

In addition, EPIC-9456 deploys Intel® 82573L 10/100/1000Base-TX chip and features two RJ-45 ports onboard to display the transcendent performance of network connections. This new EPIC Express Board configures an Intel® 945GME integrated graphics display chipset to support CRT/LCD, CRT/DVI, CRT/TV, simultaneous/ dual view displays.

In addition to the PCI-104 expansion, EPIC-9456 also features one EIDE, two SATA, one Type II CompactFlash for the storage and eight USB 2.0 ports, five COM ports, 8-bit Digital I/O for flexible I/O expansion. EPIC-9456 is an excellent choice for your vital applications.

#### **1.2 Features**

- Intel<sup>®</sup> Core<sup>TM</sup> 2 Duo/ Core<sup>TM</sup> Duo/ Celeron<sup>®</sup> M (65nm) Processor
- $Intel^{\circledR}$  945GMF + ICH7M
- z SODIMM DDR2 400/533/667 Max.2GB
- Gigabit Ethernet x 2
- Up to 24-bit Dual-channel LVDS, CRT, TV-out, DVI
- z AC97 2.3 3D Surround 5.1CH Audio
- z Type II CompactFlash x 1, EIDE x 1, SATA x 2
- Parallel x 1, COM x 5, USB2.0 x 8, 8-bit Digital I/O
- PCI-104 Expansion Interface
- +12V Only Operation

#### **1.3 Specifications**

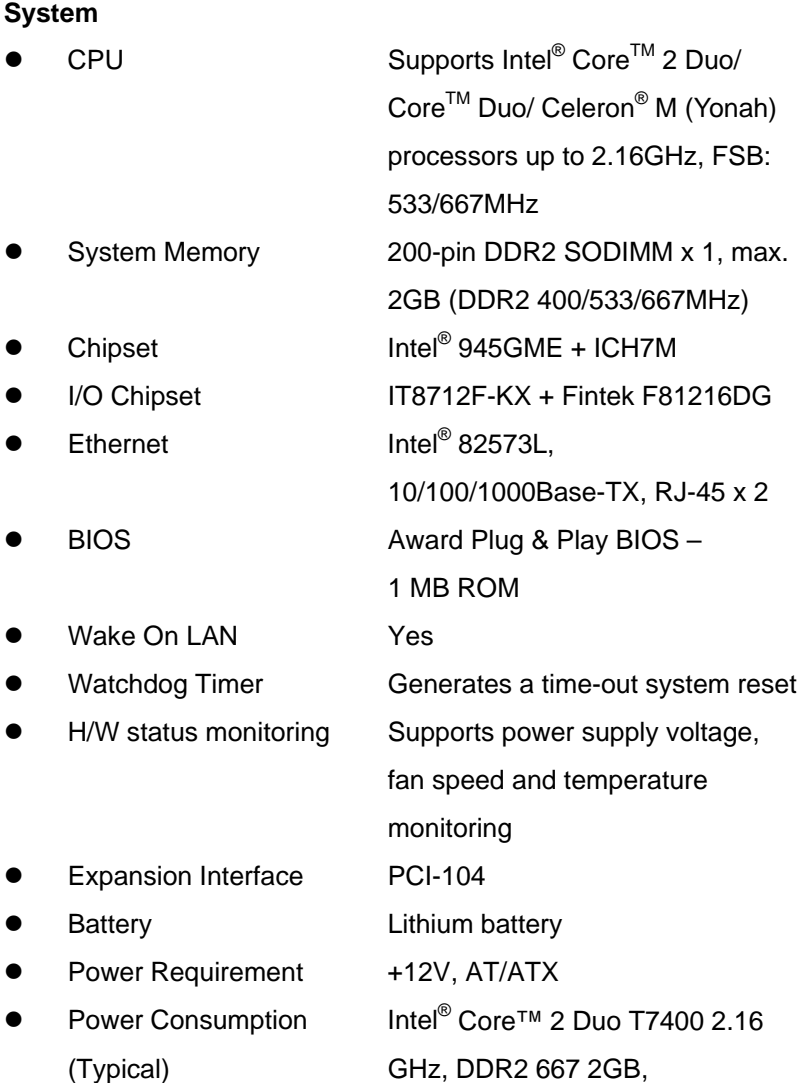

*Chapter 1 General Information* 1- 4

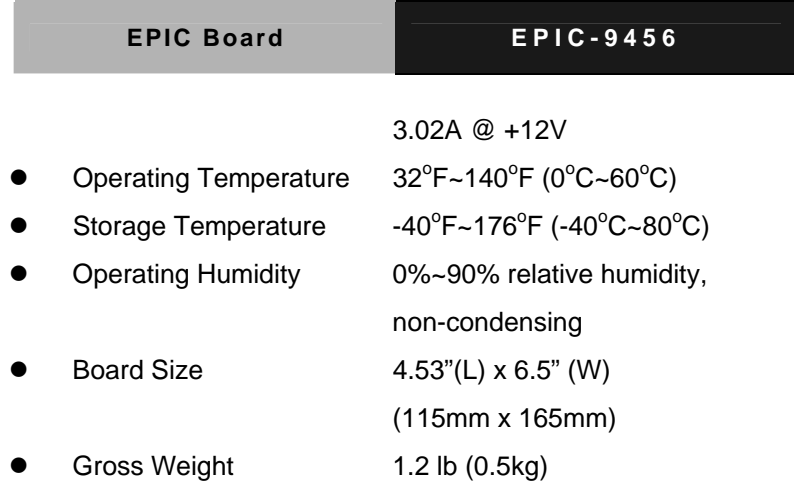

### **Display: Support: CRT/LCD, CRT/DVI, CRT/TV, simultaneous/ dual view displays**

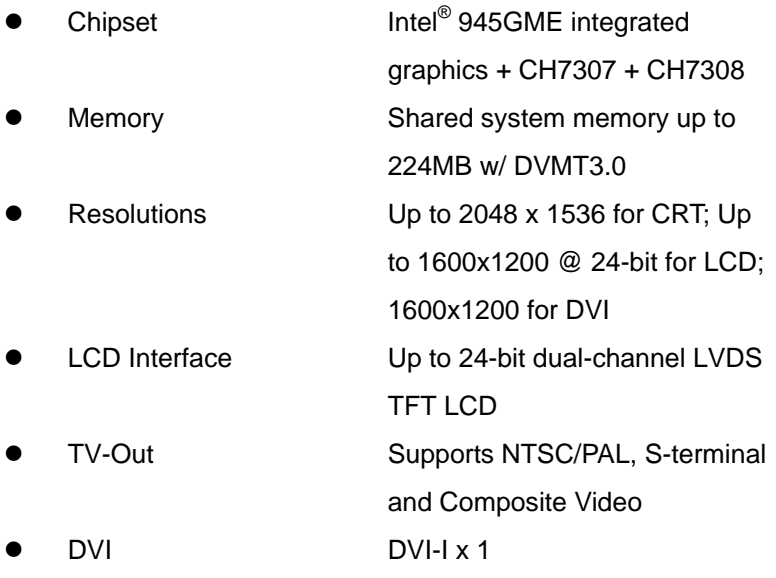

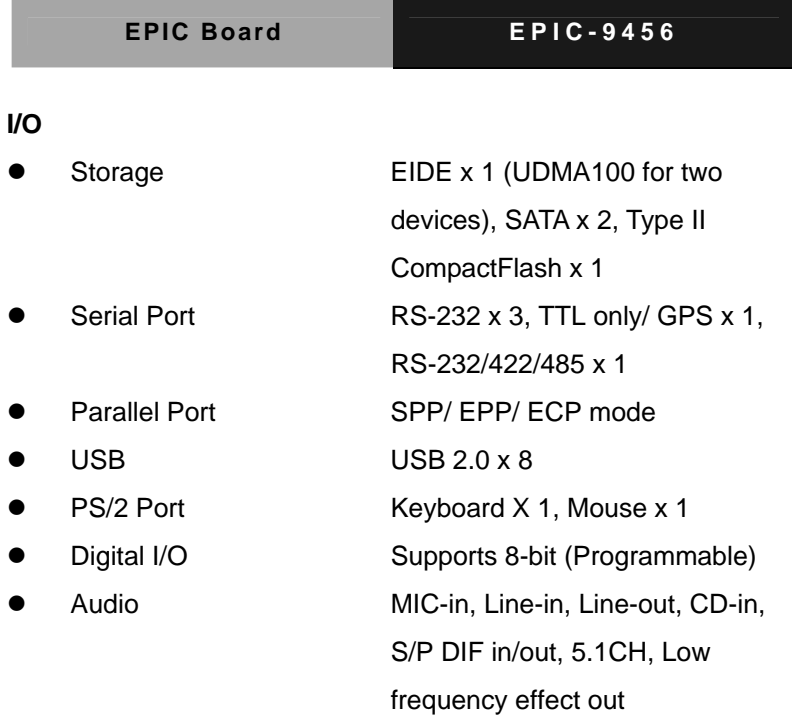

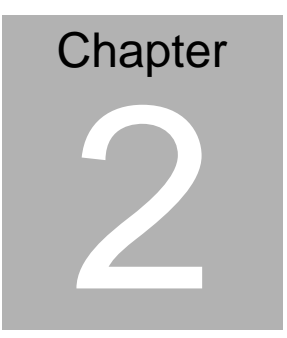

## **Quick Installation Guide**

#### *Notice:*

*The Quick Installation Guide is derived from Chapter 2 of user manual. For other chapters and further installation instructions, please refer to the user manual CD-ROM that came with the product.* 

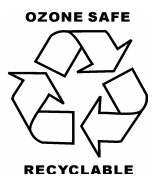

Part No. 2007945612 Printed in Taiwan Aug. 2010

 *Chapter 2 Quick Installation Guide* 2-1

#### **2.1 Safety Precautions**

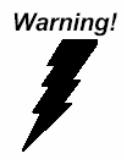

*Always completely disconnect the power cord from your board whenever you are working on it. Do not make connections while the power is on, because a sudden rush of power can damage sensitive electronic components.* 

Caution!

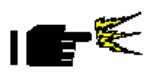

*Always ground yourself to remove any static charge before touching the board. Modern electronic devices are very sensitive to static electric charges. Use a grounding wrist strap at all times. Place all electronic components on a static-dissipative surface or in a static-shielded bag when they are not in the chassis* 

#### **2.2 Location of Connectors and Jumpers**

#### **Component Side**

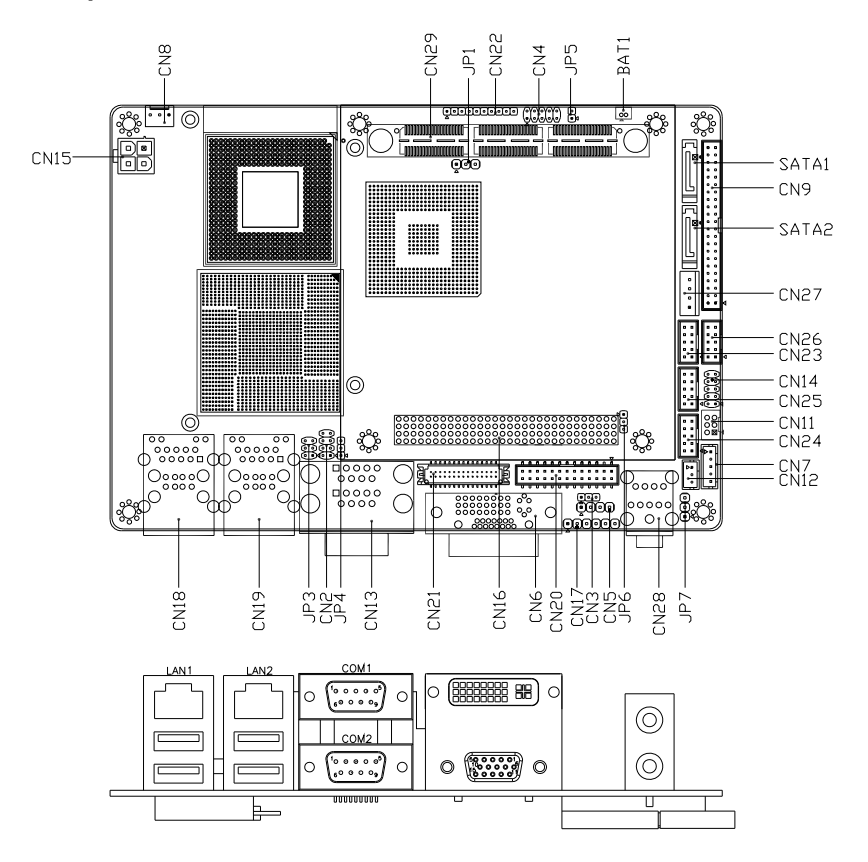

#### **Solder Side**

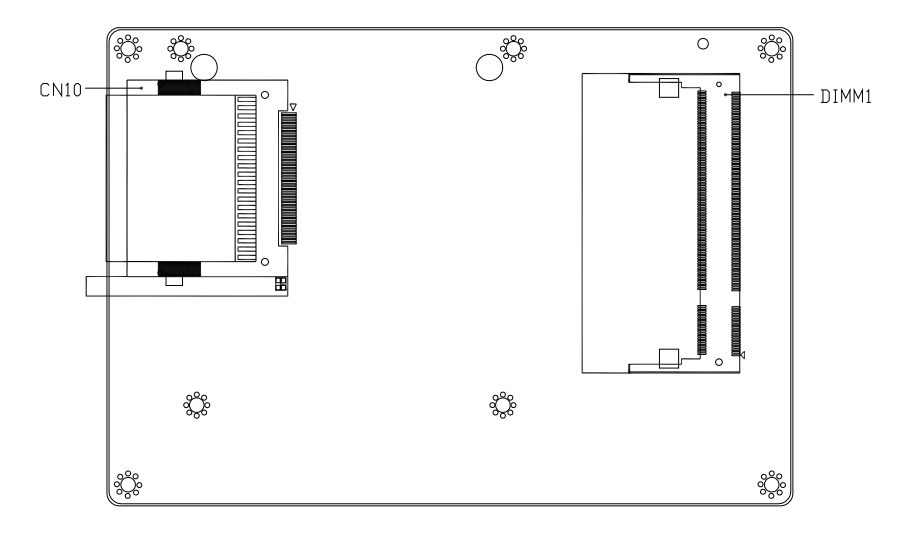

#### **2.3 Mechanical Drawing**

#### **Component Side**

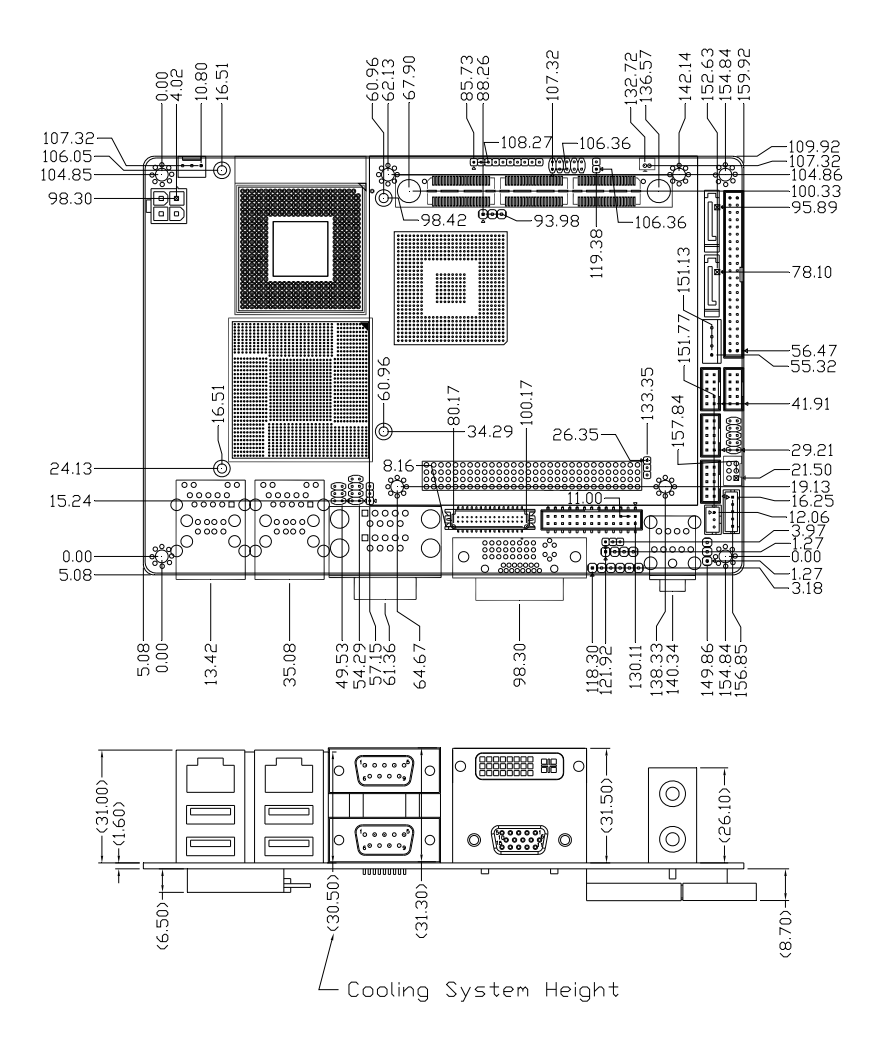

#### **Solder Side**

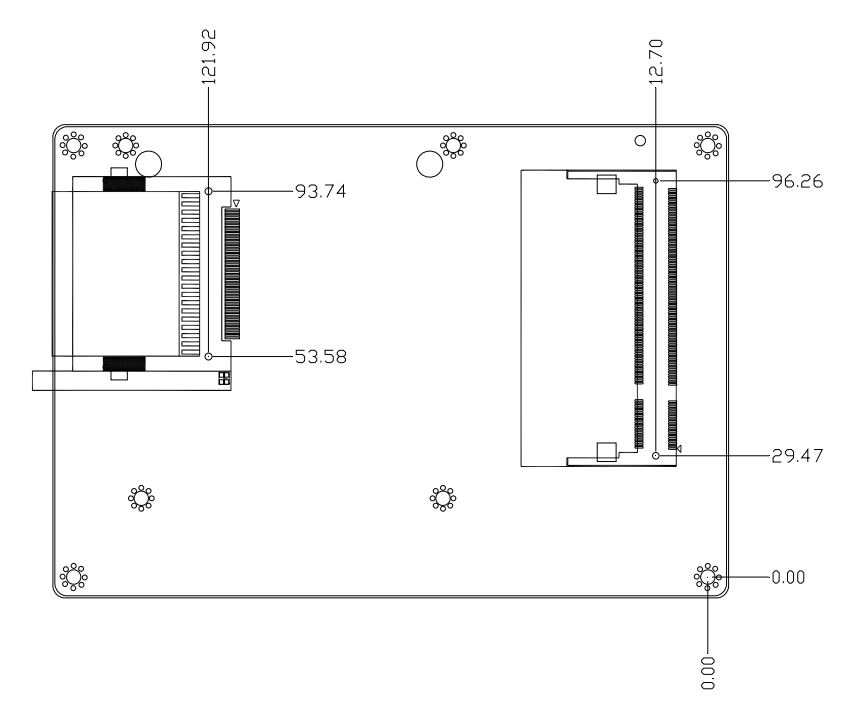

#### **2.4 List of Jumpers**

The board has a number of jumpers that allow you to configure your system to suit your application.

The table below shows the function of each of the board's jumpers:

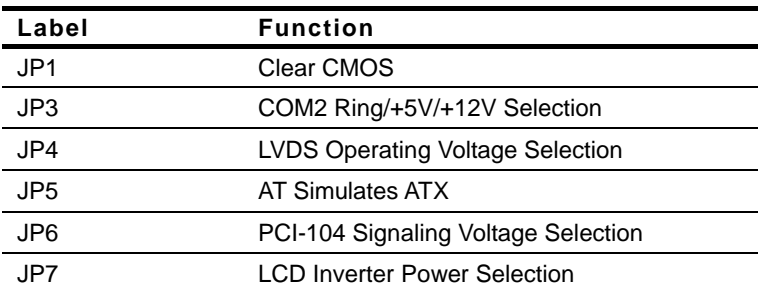

#### **Jumpers**

#### **2.5 List of Connectors**

The board has a number of connectors that allow you to configure your system to suit your application. The table below shows the function of each board's connectors:

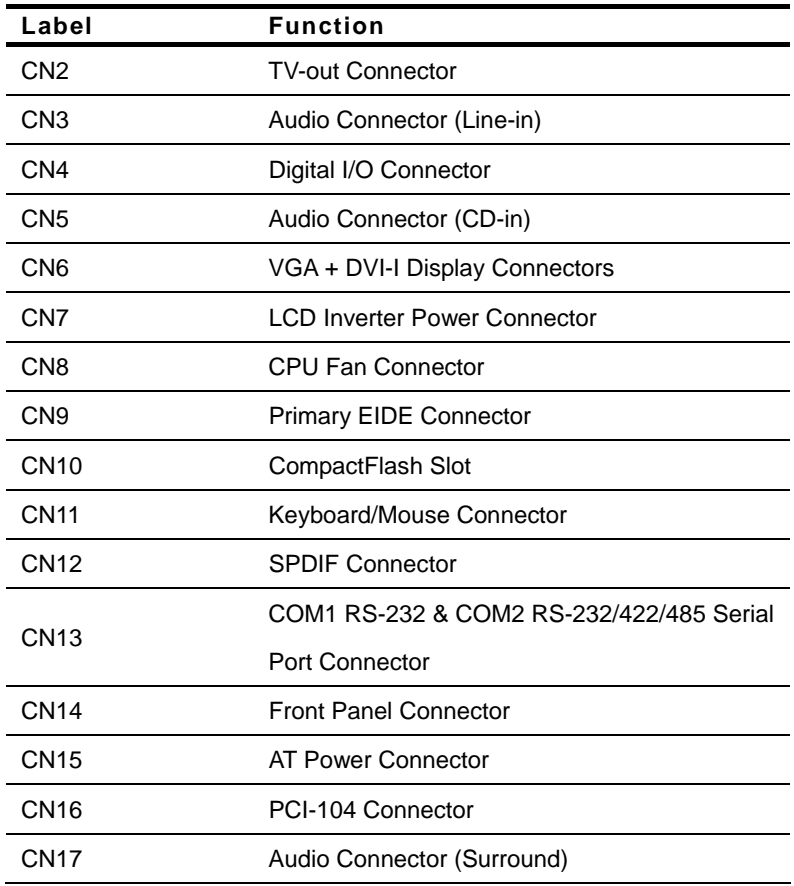

#### **Connectors**

*Chapter 2 Quick Installation Guide* 2-8

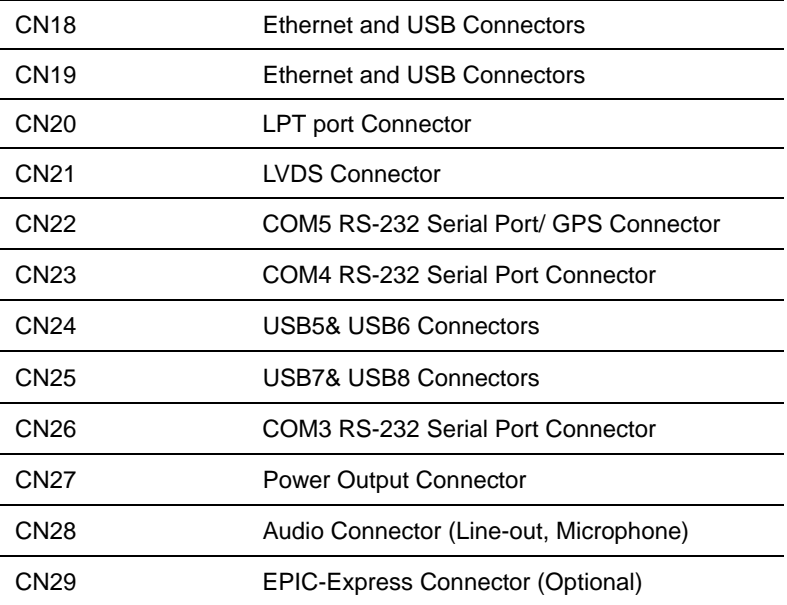

#### **2.6 Setting Jumpers**

You configure your card to match the needs of your application by setting jumpers. A jumper is the simplest kind of electric switch. It consists of two metal pins and a small metal clip (often protected by a plastic cover) that slides over the pins to connect them. To "close" a jumper you connect the pins with the clip.

To "open" a jumper you remove the clip. Sometimes a jumper will have three pins, labeled 1, 2 and 3. In this case you would connect either pins 1 and 2 or 2 and 3.

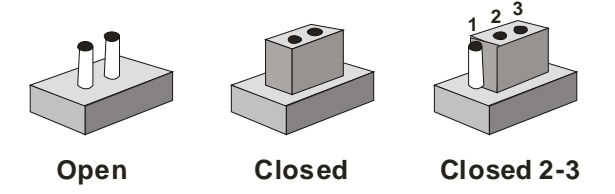

A pair of needle-nose pliers may be helpful when working with jumpers.

If you have any doubts about the best hardware configuration for your application, contact your local distributor or sales representative before you make any change.

Generally, you simply need a standard cable to make most connections.

#### **2.7 Clear CMOS (JP1)**

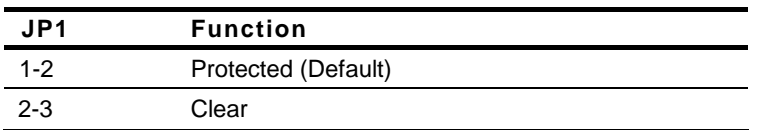

#### **2.8 COM2 Ring/+5V/+12V Selection (JP3)**

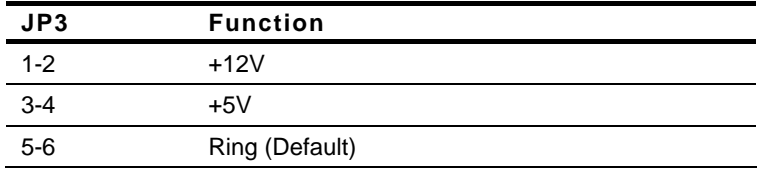

**Note:** The Pin 9 feature of COM2 (inferior of CN13) is selected by jumper.

#### **2.9 LVDS Operating Voltage Selection (JP4)**

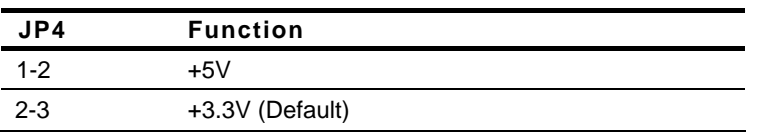

#### **2.10 AT Simulates ATX (JP5)**

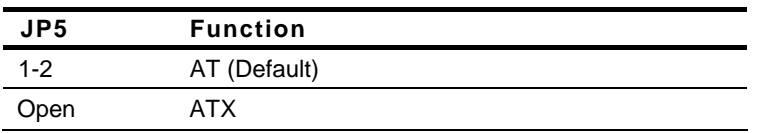

#### **2.11 PCI-104 Signaling Voltage Selection (JP6)**

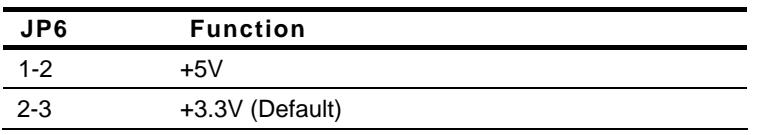

#### **2.12 LCD Inverter Power Selection (JP7)**

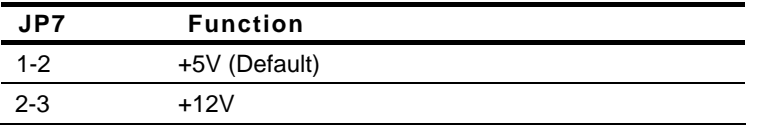

#### **2.13 TV-out Connector (CN2)**

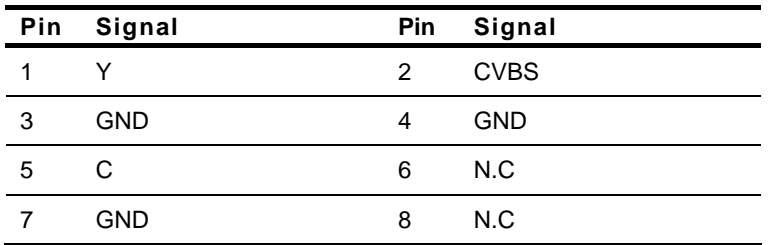

#### **2.14 Audio Connector (Line-in) (CN3)**

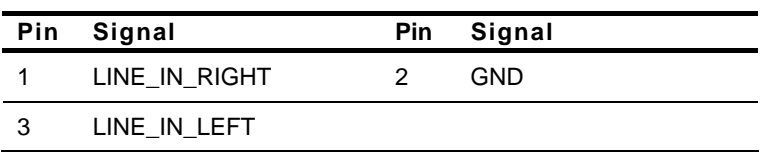

#### **2.15 Digital I/O Connector (CN4)**

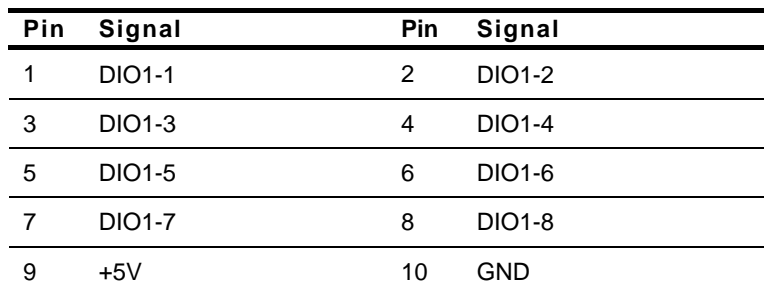

Address: **801H**

The pin definitions and registers mapping are illustrated below:

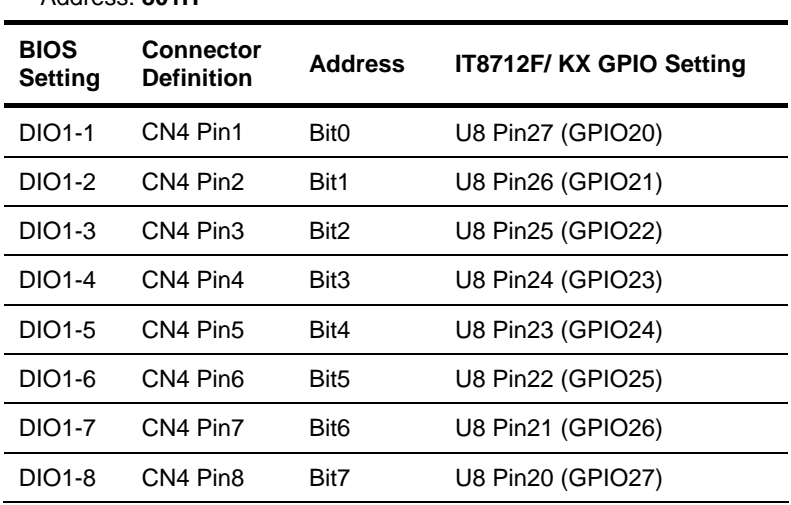

#### **2.16 Audio Connector (CD-in) (CN5)**

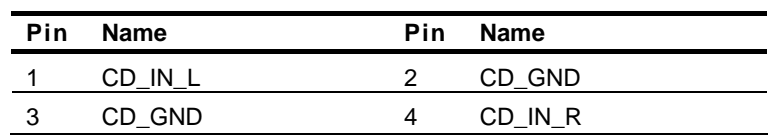

#### **2.17 LCD Inverter Power Connector (CN7)**

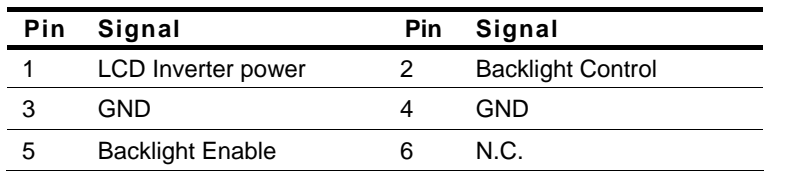

#### **2.18 CPU FAN Connector (CN8)**

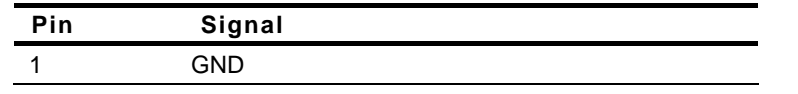

 *Chapter 2 Quick Installation Guide* 2-13

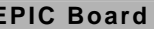

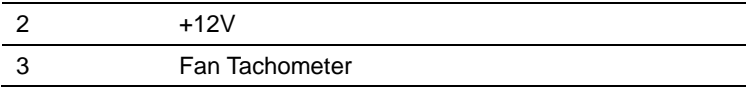

#### **2.19 Primary EIDE Connector (CN9)**

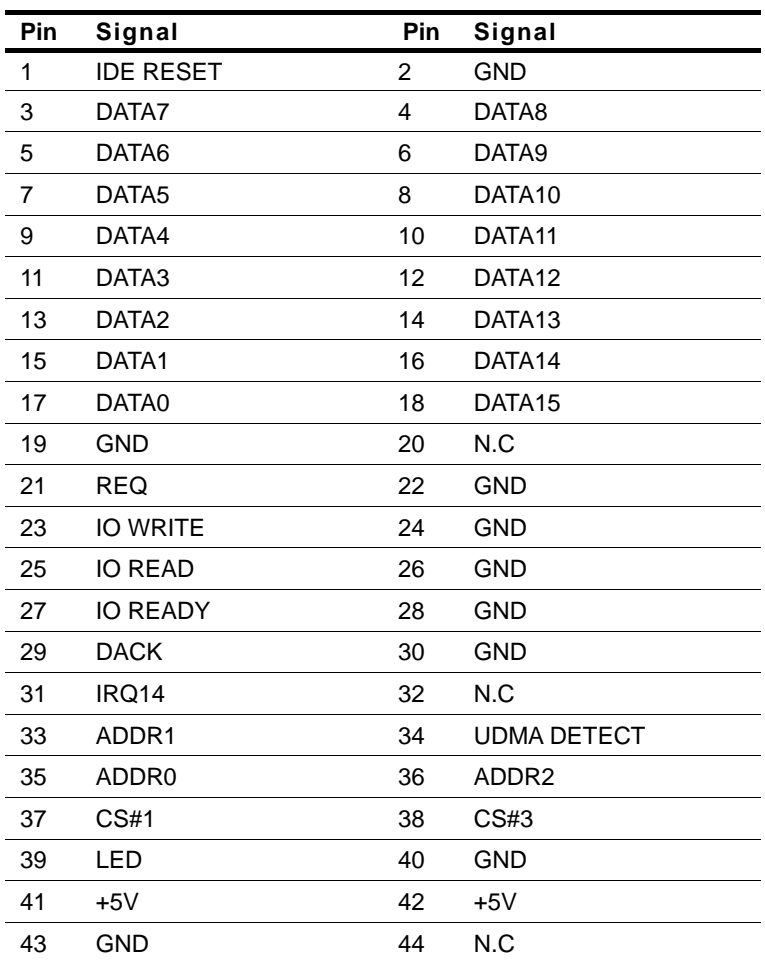

#### **2.20 Keyboard/ Mouse Connector (CN11)**

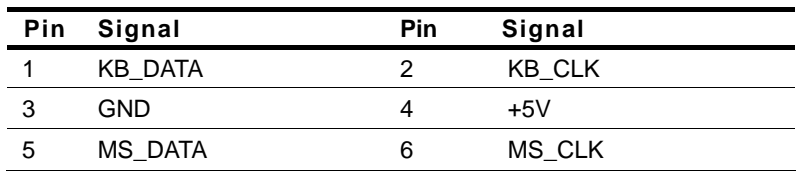

#### **2.21 S/PDIF Connector (CN12)**

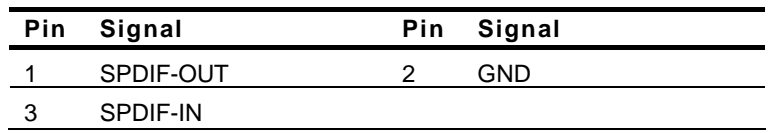

#### **2.22 COM2 RS-232/422/485 Serial Port Connector (Inferior of CN13)**

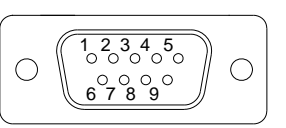

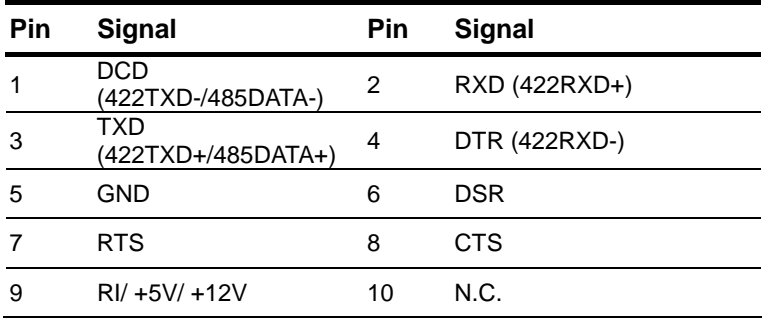

#### **2.23 Front Panel Connector (CN14)**

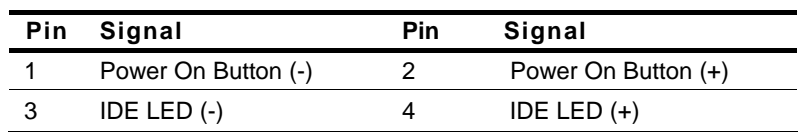

 *Chapter 2 Quick Installation Guide* 2-15

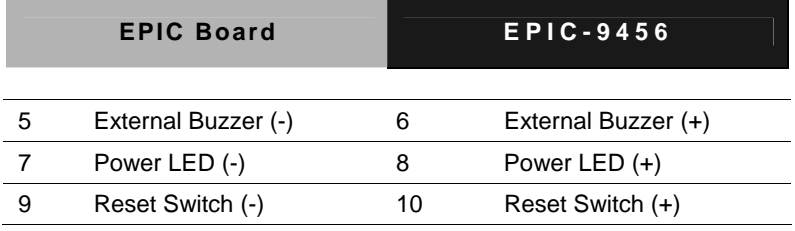

#### **2.24 AT Power Connector (CN15)**

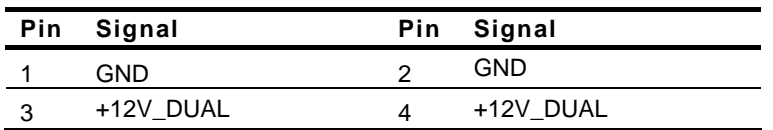

#### **2.25 Audio Connector (Surround) (CN17)**

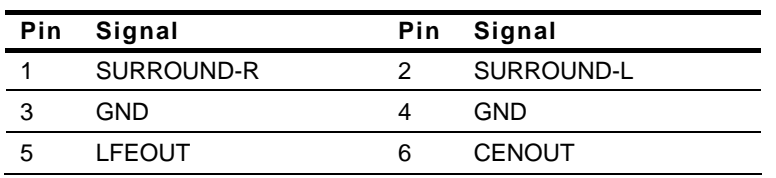

#### **2.26 LPT Port Connector (CN20)**

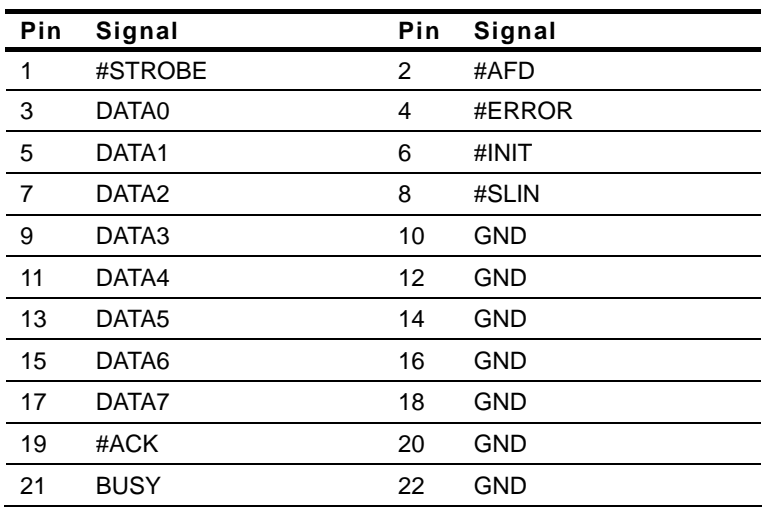

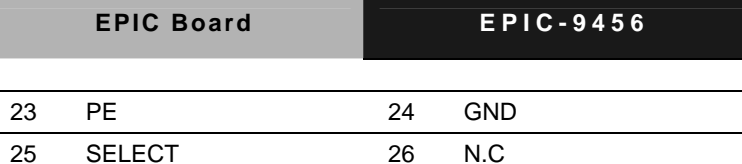

#### **2.27 LVDS Connector (CN21)**

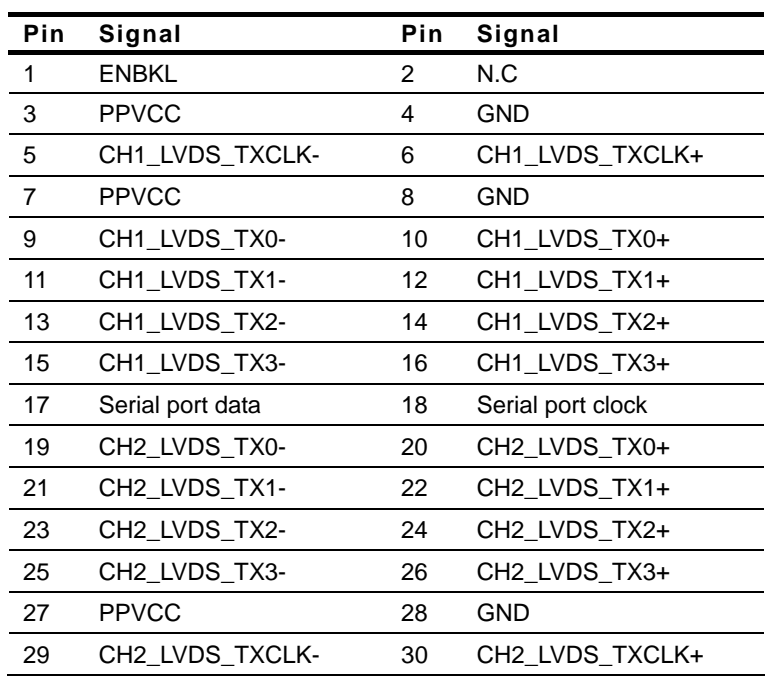

#### **2.28 COM5 RS-232 Serial Port/ GPS Connector (CN22)**

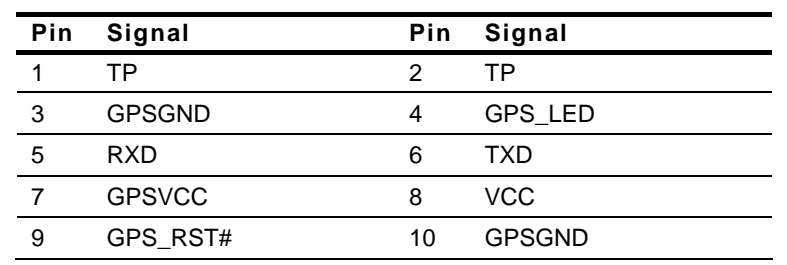

 *Chapter 2 Quick Installation Guide* 2-17

#### **2.29 COM4 RS-232 Serial Port Connector (CN23)**

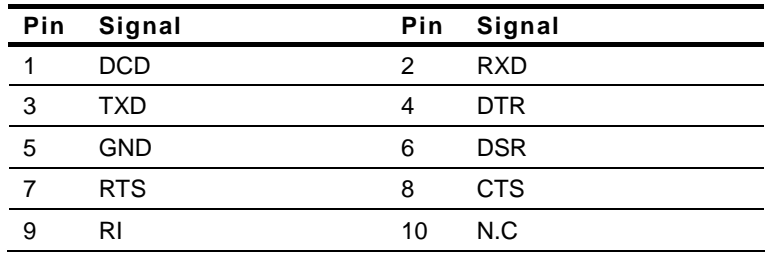

#### **2.30 USB5 & USB6 Connector (CN24)**

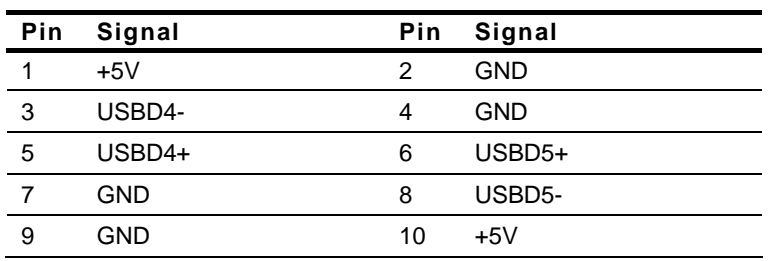

#### **2.31 USB7 & USB8 Connector (CN25)**

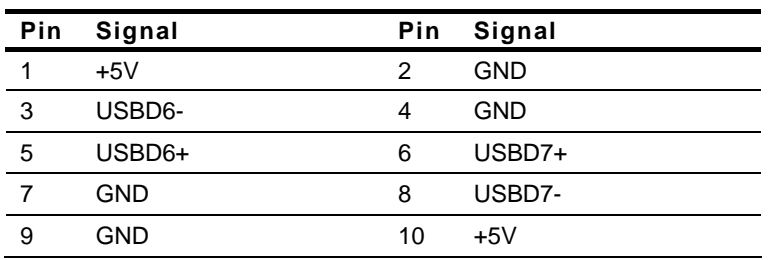

#### **2.32 COM3 RS-232 Serial Port Connector (CN26)**

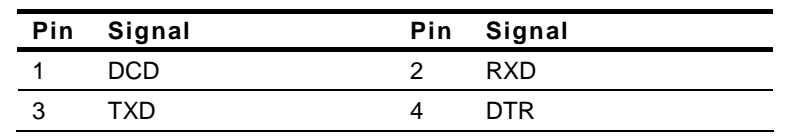

*Chapter 2 Quick Installation Guide* 2-18

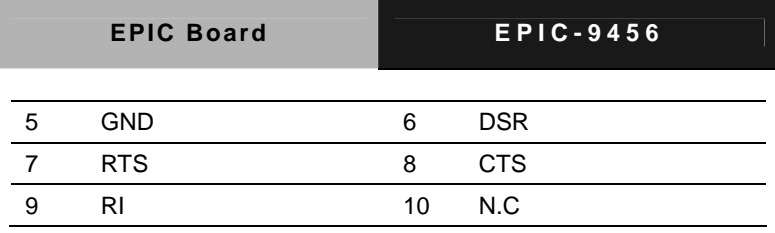

#### **2.33 Power Output Connector (CN27)**

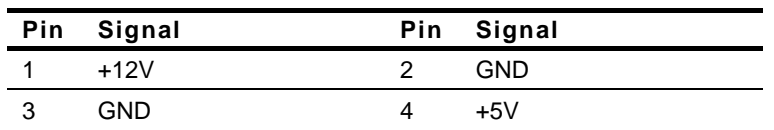

#### **Note:**

Current capacity of +5V is 2 amp.

Current capacity of +12V is 2 amp.

#### **Below Table for China RoHS Requirements**  产品中有毒有害物质或元素名称及含量

#### **AAEON Main Board/ Daughter Board/ Backplane**

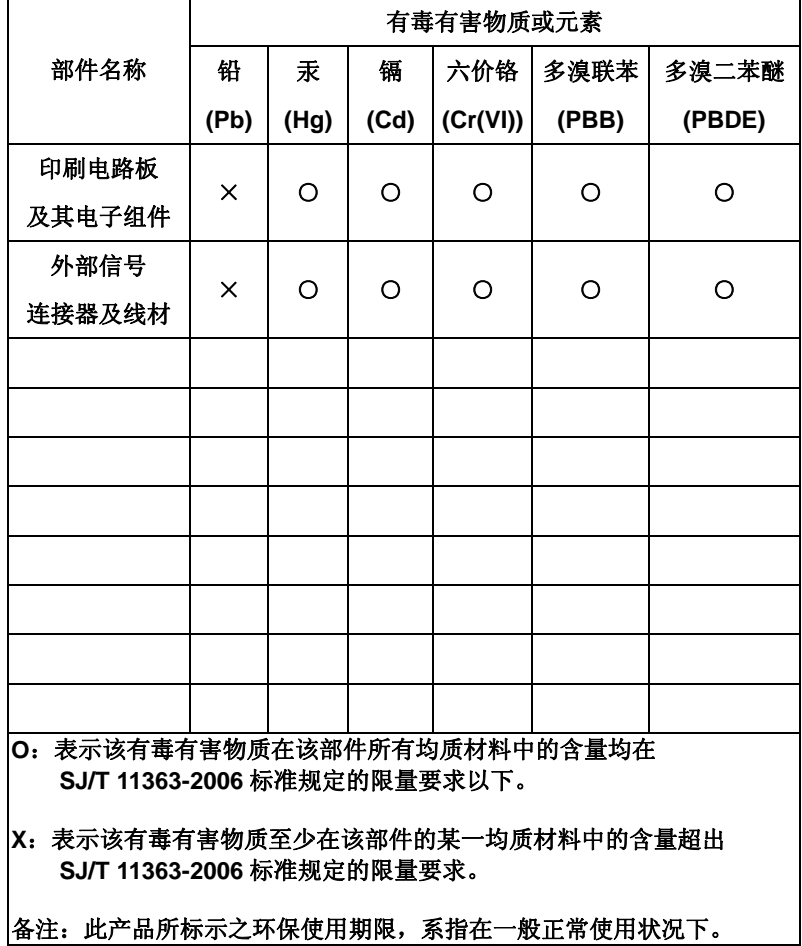

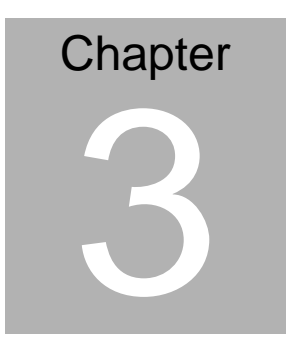

## **Award BIOS Setup**

*Chapter 3 Award BIOS Setup* 3-1

#### **3.1 System Test and Initialization**

These routines test and initialize board hardware. If the routines encounter an error during the tests, you will either hear a few short beeps or see an error message on the screen. There are two kinds of errors: fatal and non-fatal. The system can usually continue the boot up sequence with non-fatal errors. Non-fatal error messages usually appear on the screen along with the following instructions:

Press <F1> to RESUME

Write down the message and press the F1 key to continue the boot up sequence.

#### **System configuration verification**

These routines check the current system configuration against the values stored in the CMOS memory. If they do not match, the program outputs an error message. You will then need to run the BIOS setup program to set the configuration information in memory.

There are three situations in which you will need to change the CMOS settings:

- 1. You are starting your system for the first time
- 2. You have changed the hardware attached to your system
- 3. The CMOS memory has lost power and the configuration information has been erased.

The EPIC-9456 CMOS memory has an integral lithium battery backup for data retention. However, you will need to replace the complete unit when it finally runs down.

#### **3.2 Award BIOS Setup**

Awards BIOS ROM has a built-in Setup program that allows users to modify the basic system configuration. This type of information is stored in battery-backed CMOS RAM so that it retains the Setup information when the power is turned off.

#### **Entering Setup**

Power on the computer and press <Del> immediately. This will allow you to enter Setup.

#### **Standard CMOS Features**

Use this menu for basic system configuration. (Date, time, IDE, etc.)

#### **Advanced BIOS Features**

Use this menu to set the advanced features available on your system.

#### **Advanced Chipset Features**

Use this menu to change the values in the chipset registers and optimize your system performance.

#### **Integrated Peripherals**

Use this menu to specify your settings for integrated peripherals. (keyboard, mouse etc.)

#### **Power Management Setup**

Use this menu to specify your settings for power management. (HDD power down, power on by ring, KB wake up, etc.)

#### **PnP/PCI Configurations**

This entry appears if your system supports PnP/PCI.

#### **PC Health Status**

Use this menu to set PC Health Status.

#### **Frequency/Voltage Control**

Use this menu to specify your settings for auto detect DIMM/PCI clock and spread spectrum.

#### **Load Optimized Defaults**

Use this menu to load the BIOS default values that are factory settings for optimal performance system operations. While AWARD has designated the custom BIOS to maximize performance, the factory has the right to change these defaults to meet their needs.

#### **Set Password**

Use this menu to set Supervisor Password.

#### **Save and Exit Setup**

Save CMOS value changes to CMOS and exit setup.

#### **Exit Without Saving**

Abandon all CMOS value changes and exit setup.

**You can refer to the "AAEON BIOS Item Description.pdf" file in the CD for the meaning of each setting in this chapter.**

# **Chapter** 4

## **Driver Installation**

*Chapter 4 Driver Installation* 4 - 1

The EPIC-9456 comes with a CD-ROM that contains all drivers and utilities that meet your needs.

#### *Follow the sequence below to install the drivers:*

- Step 1 Install Intel<sup>®</sup> INF Driver
- Step 2 Install Intel® VGA Driver
- Step 3 Install Intel<sup>®</sup> LAN Driver
- Step 4 Install Realtek Audio Driver

USB 2.0 Drivers are available for download using Windows Update for both Windows XP and Windows 2000. For additional information regarding USB 2.0 support in Windows XP and Windows 2000, please visit [www.microsoft.com/hwdev/usb/](http://www.microsoft.com/hwdev/usb/).

Please read instructions below for further detailed installations.

#### **4.1 Installation:**

Insert the EPIC-9456 CD-ROM into the CD-ROM Drive. And install the drivers from Step 1 to Step 4 in order.

Step 1 – Install Intel INF Driver

- 1. Click on the *Step 1 - Intel INF Driver* folder and then double click on the *Setup.exe*
- 2. Follow the instructions that the window shows
- 3. The system will help you install the driver automatically
- Step 2 Install Intel VGA Driver
	- 1. Click on the *Step 2 - Intel VGA Driver* folder and select the OS folder your system is
	- 2. Double click on the *Setup.exe* in the OS folder
	- 3. Follow the instructions that the window shows
	- 4. The system will help you install the driver automatically
- Step 3 Install Intel LAN Driver
	- 1. Click on the *Step 3 Intel LAN Driver* folder and select the OS folder your system is
	- 2. Double click on the *.exe* file in the OS folder
	- 3. Follow the instructions that the window shows
	- 4. The system will help you install the driver automatically
- Step 4 Install Intel Realtek Audio Driver
	- 1. Click on the *Step 4 Intel Realtek Audio Driver* folder and select the OS folder your system is
- 2. Double click on the *Setup.exe* file in the OS folder
- 3. Follow the instructions that the window shows
- 4. The system will help you install the driver automatically

# Appendix A

## **Programming the Watchdog Timer**

*Appendix A Programming the Watchdog Timer* A-1

#### **A.1 Programming**

EPIC-9456 utilizes ITE 8712 chipset as its watchdog timer controller.

Below are the procedures to complete its configuration and the AAEON intial watchdog timer program is also attached based on which you can develop customized program to fit your application.

#### **Configuring Sequence Description**

After the hardware reset or power-on reset, the ITE 8712 enters the normal mode with all logical devices disabled except KBC. The initial state (enable bit ) of this logical device (KBC) is determined by the state of pin 121 (DTR1#) at the falling edge of the system reset during power-on reset.

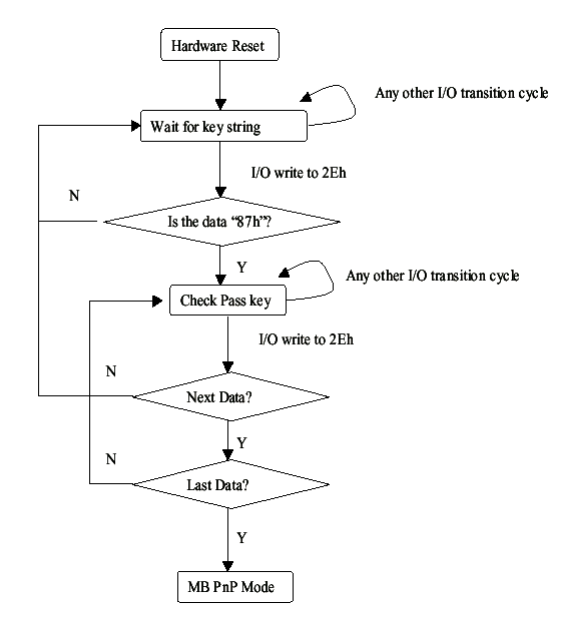

There are three steps to complete the configuration setup: (1) Enter the MB PnP Mode; (2) Modify the data of configuration

registers; (3) Exit the MB PnP Mode. Undesired result may occur if the MB PnP Mode is not exited normally.

#### **(1) Enter the MB PnP Mode**

To enter the MB PnP Mode, four special I/O write operations are to be performed during Wait for Key state. To ensure the initial state of the key-check logic, it is necessary to perform four write operations to the Special Address port (2EH). Two different enter keys are provided to select configuration ports (2Eh/2Fh) of the next step.

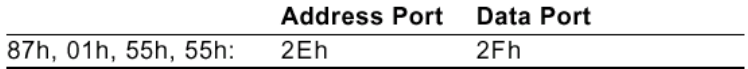

#### **(2) Modify the Data of the Registers**

All configuration registers can be accessed after entering the MB PnP Mode. Before accessing a selected register, the content of Index 07h must be changed to the LDN to which the register belongs, except some Global registers.

#### **(3) Exit the MB PnP Mode**

Set bit 1 of the configure control register (Index=02h) to 1 to exit the MB PnP Mode.

#### **WatchDog Timer Configuration Registers**

#### LDN Index R/W Reset Configuration Register or Action

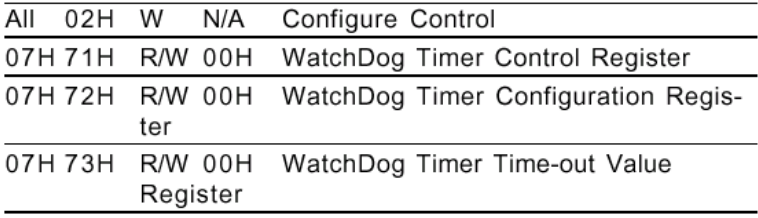

#### **Configure Control (Index=02h)**

This register is write only. Its values are not sticky; that is to say, a hardware reset will automatically clear the bits, and does not require the software to clear them.

#### Bit **Description**

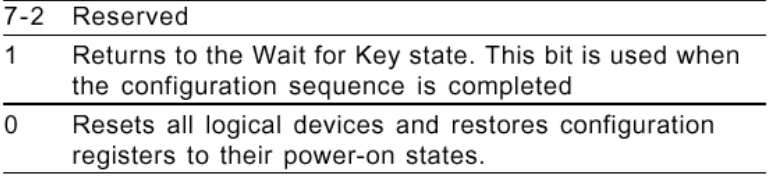

#### **WatchDog Timer Control Register (Index=71h, Default=00h)**

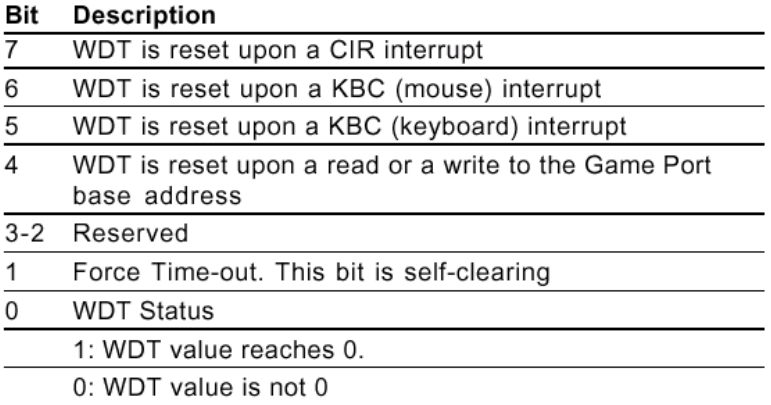

#### **WatchDog Timer Configuration Register (Index=72h, Default=00h)**

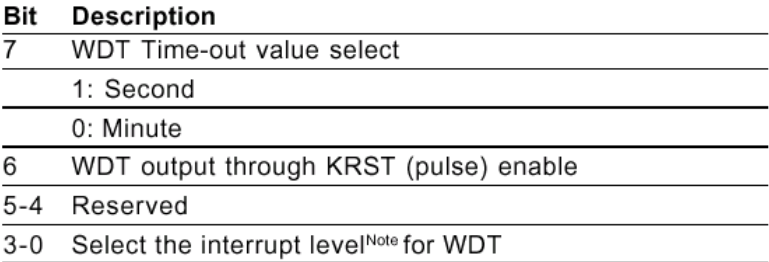

#### **WatchDog Timer Time-out Value Register (Index=73h,**

#### **Default=00h)**

#### **Description Bit**

 $7 - 0$ WDT Time-out value 7-0

#### **A.2 IT8712 Watchdog Timer Initial Program**

.MODEL SMALL

.CODE

#### Main:

CALL Enter\_Configuration\_mode

CALL Check\_Chip

mov cl, 7

call Set\_Logic\_Device

;time setting

mov cl, 10 ; 10 Sec

dec al

Watch Dog Setting:

;Timer setting mov al, cl mov cl, 73h call Superio\_Set\_Reg ;Clear by keyboard or mouse interrupt mov al, 0f0h mov cl, 71h call Superio\_Set\_Reg ;unit is second. mov al, 0C0H mov cl, 72h call Superio\_Set\_Reg

; game port enable mov cl, 9 call Set\_Logic\_Device

Initial OK: CALL Exit\_Configuration\_mode MOV AH,4Ch INT 21h

Enter\_Configuration\_Mode PROC NEAR MOV SI,WORD PTR CS:[Offset Cfg\_Port]

MOV DX,02Eh MOV CX,04h Init\_1: MOV AL,BYTE PTR CS:[SI] OUT DX,AL INC SI LOOP Init\_1 RET Enter\_Configuration\_Mode ENDP

Exit\_Configuration\_Mode PROC NEAR MOV AX,0202h CALL Write\_Configuration\_Data

**RFT** 

Exit\_Configuration\_Mode ENDP

Check\_Chip PROC NEAR

MOV AL,20h CALL Read\_Configuration\_Data CMP AL,87h JNE Not\_Initial

MOV AL,21h CALL Read\_Configuration\_Data CMP AL,12h JNE Not\_Initial

Need\_Initial:

STC

**RFT** 

Not\_Initial:

CLC.

RET

Check\_Chip ENDP

Read\_Configuration\_Data PROC NEAR

MOV DX,WORD PTR CS:[Cfg\_Port+04h]

OUT DX,AL

MOV DX,WORD PTR CS:[Cfg\_Port+06h] IN AL,DX **RFT** Read\_Configuration\_Data ENDP Write\_Configuration\_Data PROC NEAR MOV DX,WORD PTR CS:[Cfg\_Port+04h] OUT DX,AL XCHG AL,AH MOV DX,WORD PTR CS:[Cfg\_Port+06h] OUT DX,AL RET Write\_Configuration\_Data ENDP Superio\_Set\_Reg proc near push ax

MOV DX,WORD PTR CS:[Cfg\_Port+04h]

mov al,cl

out dx,al

pop ax

inc dx

out dx,al

ret

Superio\_Set\_Reg endp.Set\_Logic\_Device proc near

```
Set_Logic_Device proc near
```
push ax push cx xchg al,cl mov cl,07h call Superio\_Set\_Reg pop cx pop ax ret Set\_Logic\_Device endp

;Select 02Eh->Index Port, 02Fh->Data Port Cfg\_Port DB 087h,001h,055h,055h

DW 02Eh,02Fh

. .

#### **END Main**

*Note: Interrupt level mapping*  0Fh-Dh: not valid 0Ch: IRQ12

03h: IRQ3 02h: not valid 01h: IRQ1 00h: no interrupt selected

# Appendix B

## **I/O Information**

#### **B.1 I/O Address Map**

| tribadioachac (to).<br>[00000000 - 0000000F] Direct memory access controller                                                                                                    |  |
|----------------------------------------------------------------------------------------------------|--|
| [00000000 - 00000CF7] PCI bus                                                                                                    |  |
| [00000010 - 0000001F] Motherboard resources                                                                                                    |  |
| [00000020 - 00000021] Programmable interrupt controller                                                                                                    |  |
| [00000022 - 0000003F] Motherboard resources                                                                                                    |  |
| [00000040 - 00000043] System timer                                                                                                    |  |
| [00000044 - 0000005F] Motherboard resources                                                                                                    |  |
| [00000060 - 00000060] Standard 101/102-Key or Microsoft Natural PS/2 Keyboard                                                                                                    |  |
|                                                                                                    |  |
| [00000061 - 00000061] System speaker                                                                                                    |  |
| - [00000062 - 00000063] Motherboard resources                                                                                                    |  |
| [00000064 - 00000064] Standard 101/102-Key or Microsoft Natural PS/2 Keyboard                                                                                                    |  |
| [00000065 - 0000006F] Motherboard resources                                                                                                    |  |
| [00000070 - 00000073] System CMOS/real time clock                                                                                                    |  |
| [00000074 - 0000007F] Motherboard resources                                                                                                    |  |
| [00000080 - 00000090] Direct memory access controller                                                                                                    |  |
| [00000091 - 00000093] Motherboard resources                                                                                                    |  |
| [00000094 - 0000009F] Direct memory access controller                                                                                                    |  |
| [000000A0 - 000000A1] Programmable interrupt controller                                                                                                    |  |
| [000000A2 - 000000BF] Motherboard resources                                                                                                    |  |
| [000000C0 - 000000DF] Direct memory access controller                                                                                                    |  |
| [000000E0 - 000000EF] Motherboard resources                                                                                                    |  |
| [000000F0 - 000000FF] Numeric data processor                                                                                                    |  |
| <b>■ [000001F0 - 000001F7] Primary IDE Channel</b>                                                                                                    |  |
| [00000274 - 00000277] ISAPNP Read Data Port                                                                                                    |  |
| [00000279 - 00000279] ISAPNP Read Data Port                                                                                                    |  |
| [00000280 - 00000287] Communications Port (COM3)                                                                                                    |  |
| [00000288 - 0000028F] Communications Port (COM4)                                                                                                    |  |
| [00000290 - 0000029F] Motherboard resources                                                                                                    |  |
|                                                                                                    |  |
| $\begin{array}{l} \bigtriangledown \texttt{[000002A0 - 000002A7]} \texttt{ Communications Port (COMS)}\\ \hline \bigtriangledown \texttt{[000002F8 - 000002FF] } \texttt{Communications Port (COM2)}\\ \hline \bigtriangledown \texttt{[00000378 - 0000037F] } \texttt{Printer Port (LPT1)} \end{array}$ |  |
|                                                                                                    |  |
| [000003B0 - 000003BB] Mobile Intel(R) 945 Express Chipset Family                                                                                                    |  |
| [000003C0 - 000003DF] Mobile Intel(R) 945 Express Chipset Family                                                                                                    |  |
| □ [000003F0 - 000003F5] Standard floppy disk controller                                                                                                    |  |
| 2 [000003F6 - 000003F6] Primary IDE Channel                                                                                                    |  |
| [000003F7 - 000003F7] Standard floppy disk controller                                                                                                    |  |
| J [000003F8 - 000003FF] Communications Port (COM1)                                                                                                    |  |
| [00000400 - 000004BF] Motherboard resources                                                                                                    |  |
| [000004D0 - 000004D1] Motherboard resources                                                                                                    |  |
| [00000500 - 0000051F] Intel(R) 82801G (ICH7 Family) SMBus Controller - 27DA                                                                                                    |  |
| [00000880 - 0000088F] Motherboard resources                                                                                                    |  |
| [00000A79 - 00000A79] ISAPNP Read Data Port                                                                                                    |  |
| [00000D00 - 0000FFFF] PCI bus                                                                                                    |  |
| [0000B000 - 0000BFFF] Intel(R) 82801G (ICH7 Family) PCI Express Root Port - 27D2                                                                                                    |  |
| [0000BF00 - 0000BF1F] Intel(R) PRO/1000 PL Network Connection                                                                                                    |  |
|                                                                                                    |  |
| 图 [0000CF00 - 0000CF1F] Intel(R) PRO/1000 PL Network Connection #2                                                                                                    |  |
| C [0000F000 - 0000F0FF] Realtek AC'97 Audio                                                                                                    |  |
| [0000F300 - 0000F30F] Intel(R) 82801GBM/GHM (ICH7-M Family) Serial ATA Storage Controller - 27C4                                                                                                    |  |
| [0000F400 - 0000F403] Intel(R) 82801GBM/GHM (ICH7-M Family) Serial ATA Storage Controller - 27C4                                                                                                    |  |
| [0000F500 - 0000F507] Intel(R) 82801GBM/GHM (ICH7-M Family) Serial ATA Storage Controller - 27C4                                                                                                    |  |
| . [0000F600 - 0000F603]  Intel(R) 82801GBM/GHM (ICH7-M Family) Serial ATA Storage Controller - 27C4]                                                                                                    |  |
| [0000F700 - 0000F707] Intel(R) 82801GBM/GHM (ICH7-M Family) Serial ATA Storage Controller - 27C4                                                                                                    |  |
| [0000F800 - 0000F80F]  Intel(R) 82801G (ICH7 Family) Ultra ATA Storage Controllers - 27DF                                                                                                    |  |
| C [0000FA00 - 0000FA3F] Realtek AC'97 Audio                                                                                                    |  |
| €ض [0000FB00 - 0000FB1F] Intel(R) 82801G (ICH7 Family) USB Universal Host Controller - 27CB                                                                                                    |  |
| [9] [0000FC00 - 0000FC1F] Intel(R) 82801G (ICH7 Family) USB Universal Host Controller - 27CA<br>(0000FD00 - 0000FD1F] Intel(R) 82801G (ICH7 Family) USB Universal Host Controller - 27C9                                                                                                    |  |
| [0000FE00 - 0000FE1F] Intel(R) 82801G (ICH7 Family) USB Universal Host Controller - 27C8                                                                                                    |  |
| [0000FF00 - 0000FF07] Mobile Intel(R) 945 Express Chipset Family                                                                                                    |  |
|                                                                                                    |  |

*Appendix B I/O Information* B-2

#### **B.2 1st MB Memory Address Map**

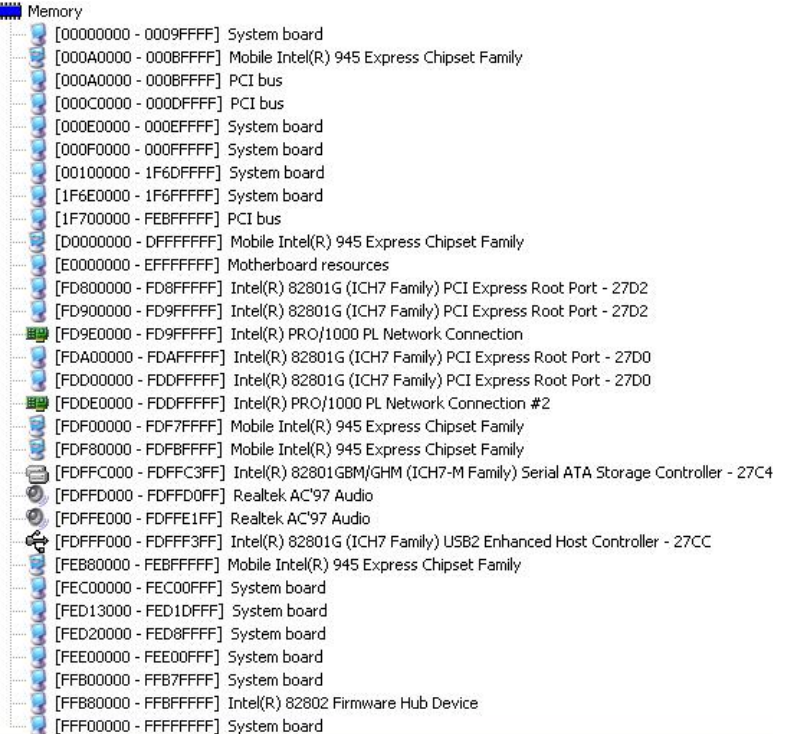

#### **B.3 IRQ Mapping Chart**

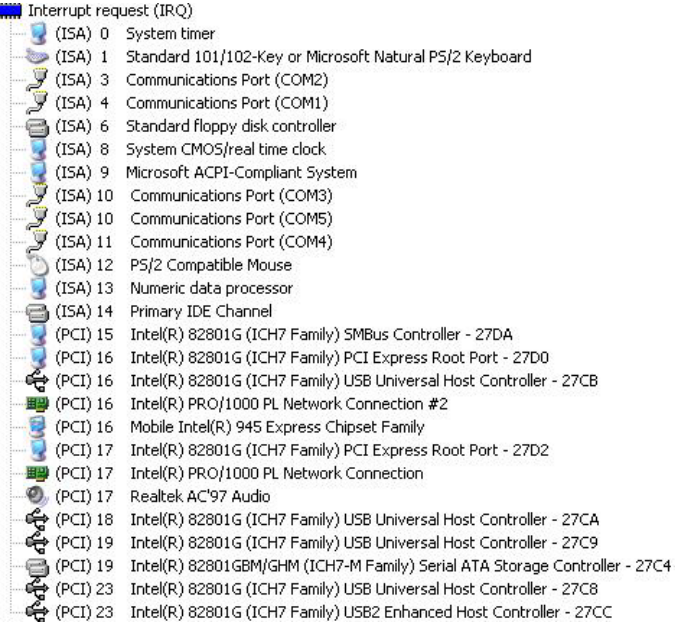

#### **B.4 DMA Channel Assignments**

**Mini** Direct memory access (DMA)

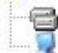

- 
- 2 Standard floppy disk controller<br>4 Direct memory access controller

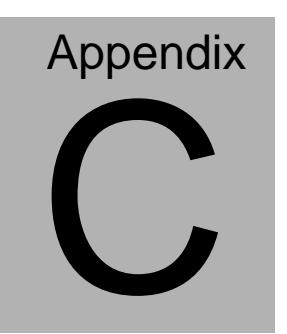

## **Mating Connecotor**

 *Appendix C Mating Connector* C - 1

#### **C.1 List of Mating Connectors and Cables**

The table notes mating connectors and available cables.

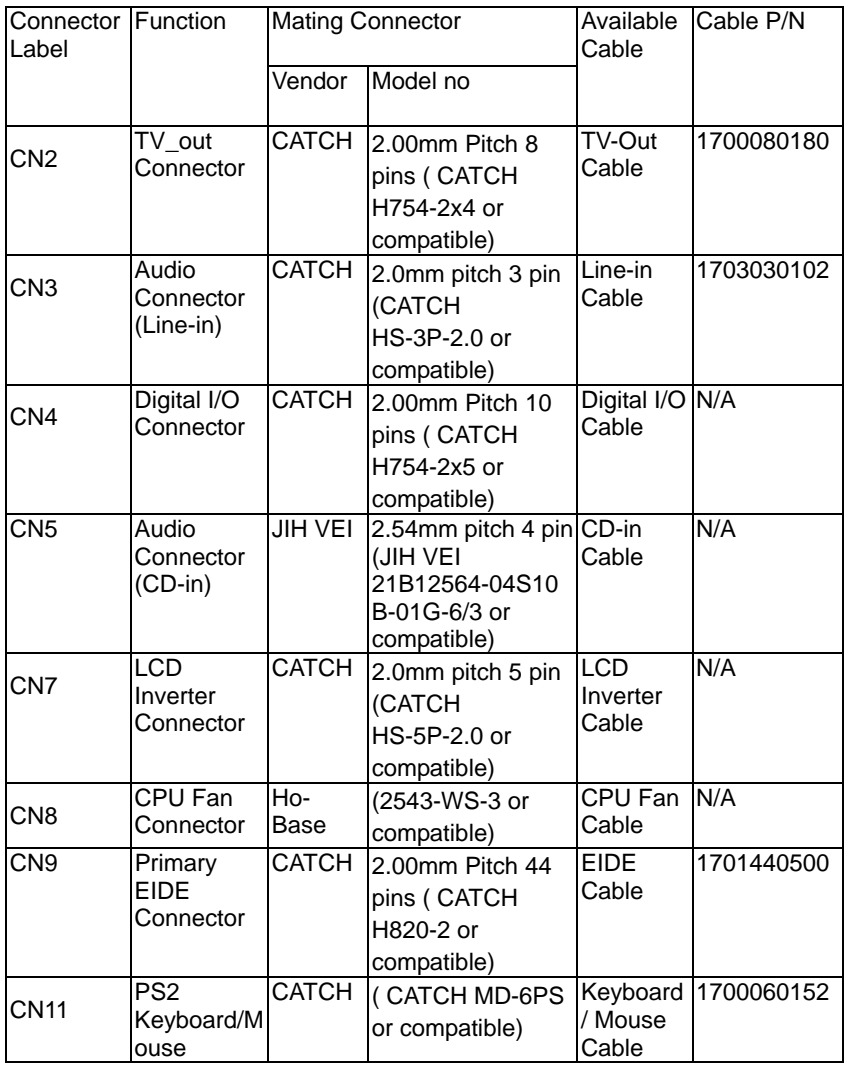

*Appendix C Mating Connector* C - 2

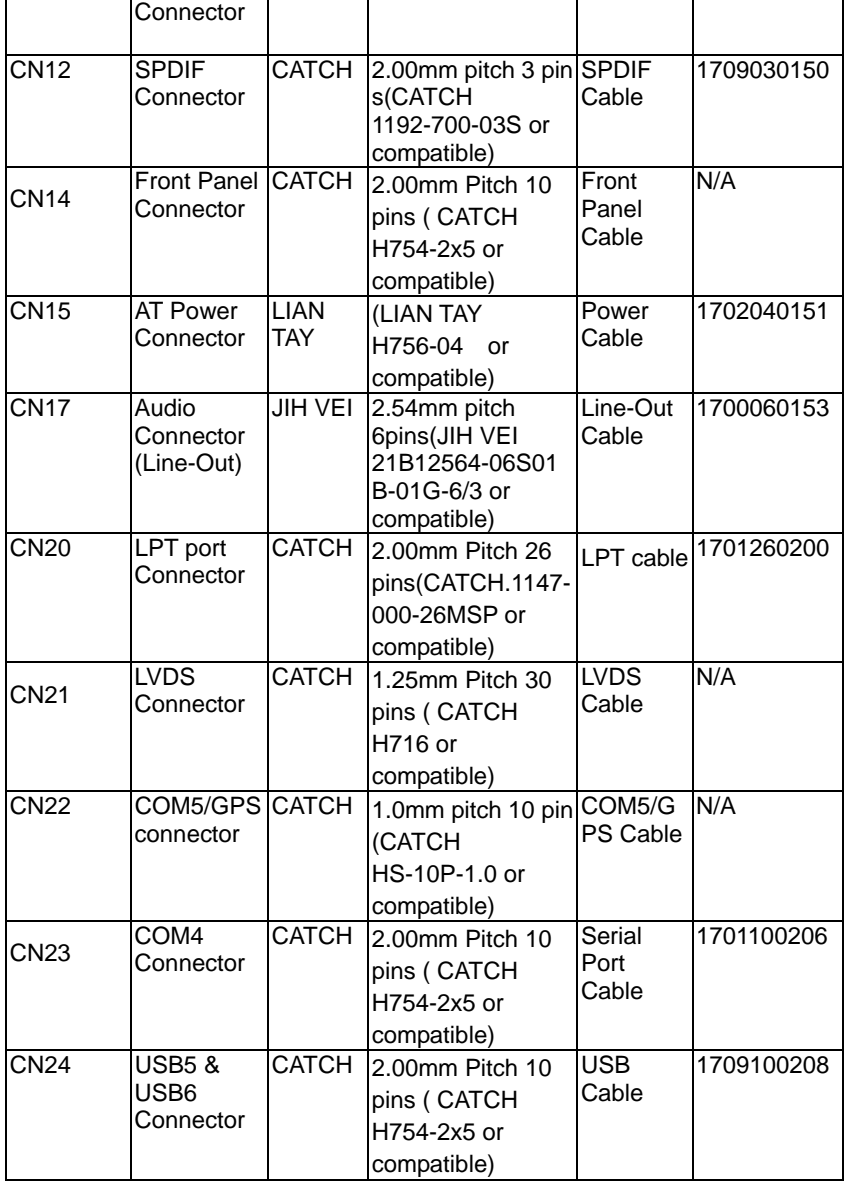

*Appendix C Mating Connector* C - 3

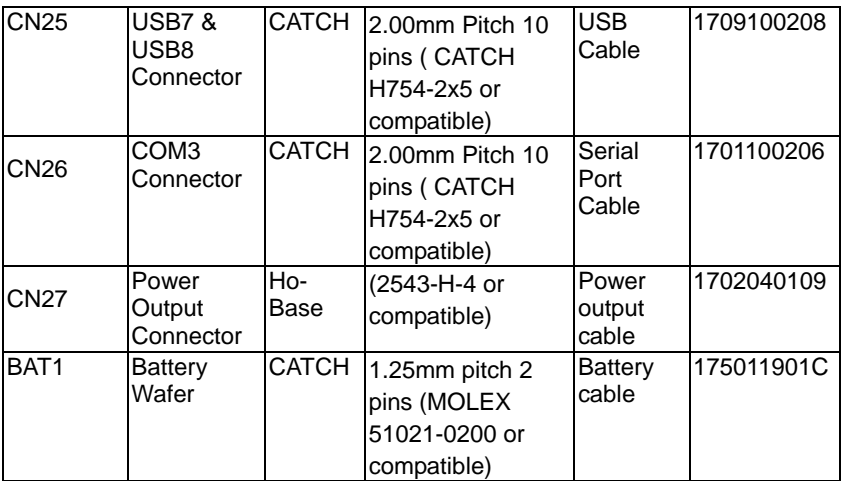